## 4. Zusätzlich…. anhacken

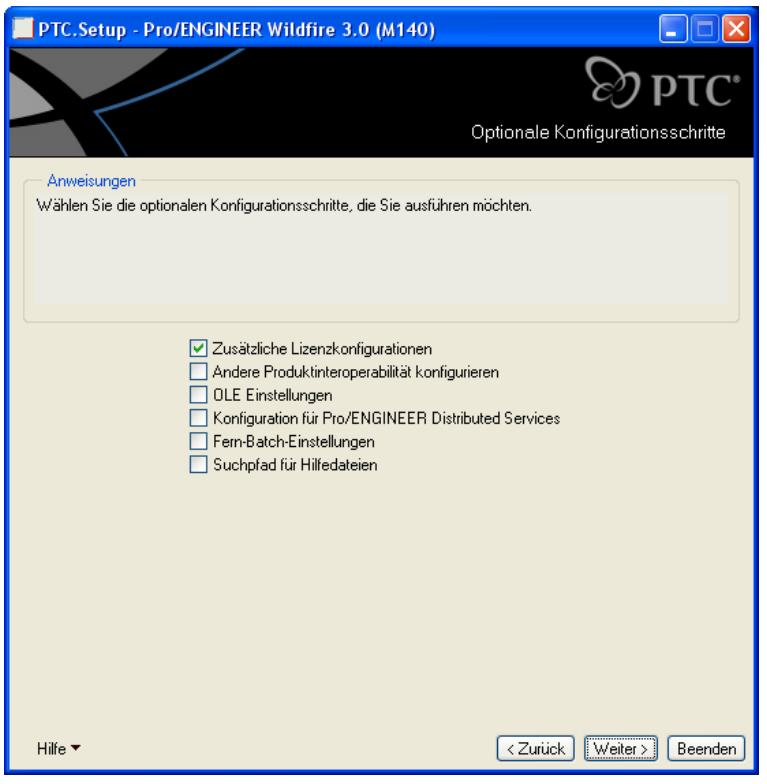

5. mit Doppelklick oder EDITIEREN "Startkommandodialog öffnen"

Dieser müssen nur bei der Installation auf dem Server erstellt werden. Auf den Clients werden diese Dateien im nächsten Schritt kopiert.

Es werden 3 ProE-Startkeys benötigt:

- 1. proe\_found nur mit Foundation und Mechanism
- 2. proe\_aax Foundation mit Mechanism und AAX
- 3. proe\_nc Foundation mit Mechanism und NC-COMPLETE

## proe found:

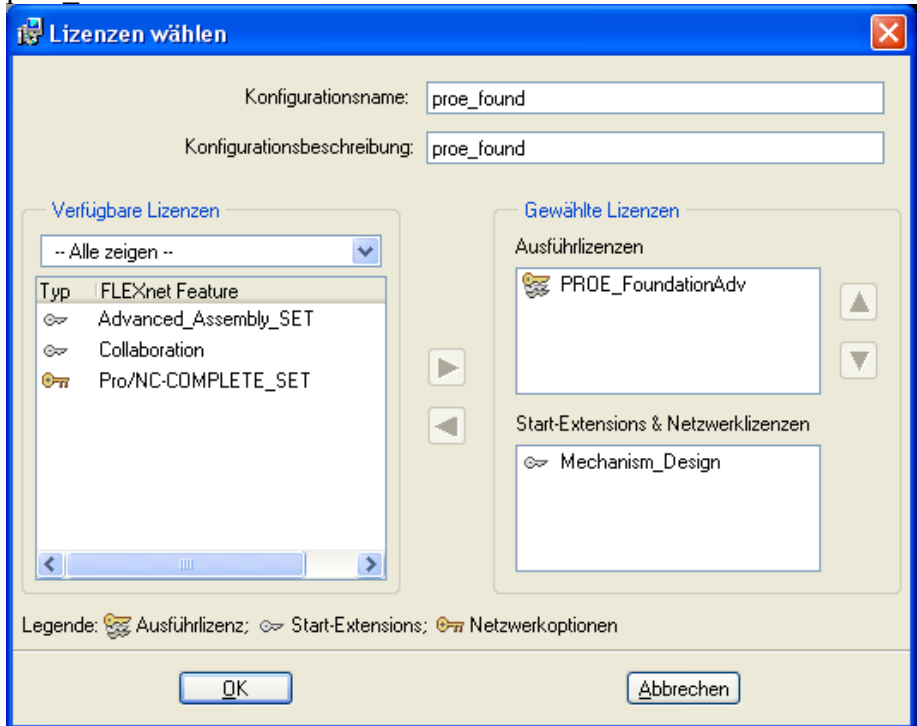